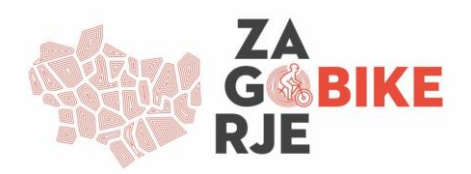

## Kako koristiti GPX datoteku?

Ukoliko želite koristiti GPS zapis na svojem pametnom telefonu slijedite nekoliko jednostavnih koraka:

- 1. Preuzmite jednu od besplatnih aplikacija za prikazivanje GPX datoteka sa Google Play ili App Store-a
	- GPX Viewer
	- GPS Tracker
	- Routes
	- GPX Reader
	- **•** Tracklia
- 2. U preglednik na pametnom telefonu upišite [www.zagorjebike.com.hr.](http://www.zagorjebike.com.hr/) Odaberite biciklističku rutu te klikom na "PREUZMITE GPX DATOTEKU" preuzmite GPS zapis
- 3. Nakon preuzimanja datoteke, odaberite "Otvori" na pametnom telefonu
- 4. Datoteka će se prikazati u prethodno instaliranoj aplikaciji
- 5. Dopustite aplikaciji pristup podacima na uređaju
- 6. U postavkama vašeg pametnog telefona uključite informacije o lokaciji (GPS)
- 7. Započnite s vožnjom i slijedite GPS pokazatelje.